### **MS-DOS**

# **Aggiunte alle funzioni di gestione del video**

*seconda parte*

*La scorsa puntata abbiamo parlato di alcune delle aggiunte introdotte all'interno delle funzioni relative all'INT 70H, che permettono la gestione di schede grafiche prodotte negli anni successivi* a *quelli in cui erano solamente presenti la MOA (Monochrome Oisplay Adapter)* e *la CGA (Colar Graphic Adapter) Ouando in particolare* è *stata introdotta sul mercato la ben nota EGA (Enhanced Graphic Adapter), dotata di caratteristiche tali da renderla notevolmente superiore alla CGA, la scheda* è *stata già dotata in partenza di*

*un'estensione del 8105 che ne potesse gestire le caratteristiche superiori.*

*Ultimamente infine, con i nuovi personal P5/2 dell'18M,* è *stata introdotta la VGA (Video Graphic Array) avente caratteristiche ulteriormente migliorate rispetto all'EGA, sia in termini di numero di colori che di definizione in termini di pixel: anche per questa scheda sono state create alcune nuove routine nell'ambito dell'IN T 7OH, mentre alcune altre sono state ampliate.*

*In particolare tutte le routine che riguardano l'EGA sono una così ampia estensione di quelle originarie che in generale sono presenti in una EPROM posta sulla scheda grafica stessa, ad integrare l'ormai piena EPROM contenente il 8105* (e *cioè tutte le routine primitive che permettono l'uso* e *la gestione del nostro personal computer)*

All'occhio attento del lettore non sarà sfuggito il fatto che in tutto quello che abbiamo detto riguardo all'INT 10H, manca completamente un qualsiasi riferimento ad un'altra scheda grafica che viceversa è utilizzata ampiamente dai possessori di PC IBM o compatibili e cioè la scheda grafica «Hercules»: non si tratta come ben noto di una nostra (volontaria o meno) dimenticanza, ma semplicemente il tutto deriva dal fatto che «mamma IBM» non ha mai dato segni di conoscere la scheda Hercules. non solo non rendendo compatibili i suoi programmi (specie quelli di grafica). ma neanche prevedendo una seppur minima gestione a livello primitivo di tale scheda che, viceversa, ha caratteristiche notevoli.

In effetti la «real casa» non ha tutti i torti: la gestione dell'Hercules è veramente differente da quella di una CGA, tanto da renderla completamente incompatibile per quel che riguarda i programmi di grafica (vedi fra tutti l'ormai classico «Flight Simulator»); se non altro ci si può accontentare del fatto che viceversa tutti i programmi più noti e potenti (ad esempio i vari Lotus, Symphony, AutoCAD, Perspective, MathCAD per poi passare ai Turbo Pascal, Ouick Basic, ecc.) ne prevedono la corretta gestione, con risultati di gran lunga migliori che non lavorando con la CGA.

Eppoi esistono appositi pacchetti di programmi che consentono la simulazione della scheda CGA sulla Hercules e che permettono così di far volare il nostro bravo Cessna (stiamo ancora parlando del «Flight Simulator», per chi non lo sapesse) anche con la scheda «incompatibile».

Tra l'altro poi c'è da dire che la scheda Hercules, a differenza dell'EGA, non è dotata di una propria espansione del BIOS su EPROM, ma viene in generale accompagnata da un famigerato «HBA-SIC» che vorrebbe essere una correzione del BASICA, mentre risulta invece una versione rallentata dello stesso e con risultati in alcuni casi catastrofici.

Torniamo dunque all'analisi delle funzioni nuove, parlando questa volta di due nuove sub-function che prima non esistevano (ed in particolare la prima non aveva ragione di esistere): si tratta della funzione 12H (Alternate Select) e della 13H (Write Character String) che rispettivamente permettono una corretta funzione di «Print Screen» alla luce delle migliorie introdotte con l'EGA e la stampa di una stringa di caratteri.

#### *Le novità: la funzione 12H Alternate Select*

Si tratta come detto di una funzione che consente di effettuare una stampa corretta alla luce delle nuove possibilità introdotte con l'EGA e la VGA in termini, ad esempio, di linee di stampa rappresentabili sullo schermo.

In particolare, posto in AH il valore 12H, a seconda del valore posto in BL (pari a 10H o a 20H) si attiva uno di due servizi, come si può vedere schematizzato in tabella 1.

Ecco che il valore 20H posto in BL consente di poter installare in memoria la nuova routine relativa alla «Print Screen», in modo tale che non si abbiano inconvenienti laddove il numero di linee sullo schermo sia superiore a 25, che è praticamente lo standard in merito.

Anche in questo caso la routine vera e propria viene attivata premendo l'apposito tasto «PrtSc»: la vecchia routine è così semplicemente sostituita da quella nuova, cosa tra l'altro molto semplice da effettuare, essendo semplicemente necessario cambiare l'indirizzo corrispondente all'lNT 5H, all'interno dell' «interrupt vector table».

Invece con il registro BL inizializzato a 10H abbiamo modo di testare alcune quantità legate alla configurazione hardware-software della scheda EGA utilizzata: senza scendere troppo nei particolari, che richiederebbero una spiegazione dettagliata delle caratteristiche intrin-

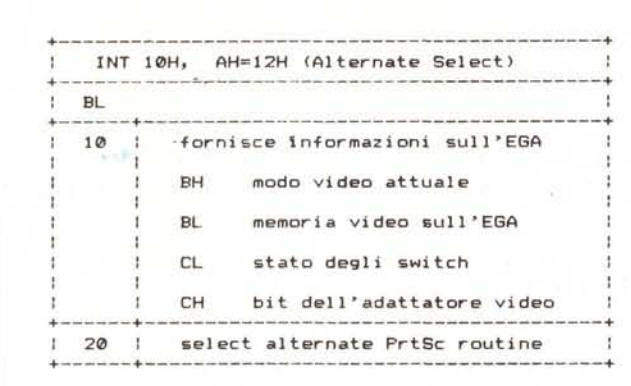

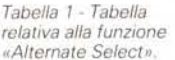

*Tabella* 2 ~*Tabella relativa alla funzione "Write Charaeter String)}.*

seche dell'EGA, e come si vede dalla tabella precedente, avremo:

- In BH un valore pari a 0 o ad 1 a seconda che, rispettivamente, si sia prescelto per l'EGA il funzionamento con i colori oppure monocromatico.
- In BL avremo un valore strettamente legato alla quantità di RAM presente all'interno della scheda come memoria video, secondo la tabellina di corrispondenza:

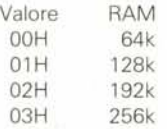

Sappiamo dalla scorsa puntata che una maggiore quantità di memoria ci consente di poter gestire più pagine grafiche o di testo, consentendoci tra l'altro effetti di animazione.

In CH e CL infine compariranno valori strettamente legati alla disposizione di particolari switch posti sulla scheda EGA e sui quali non ci soffermiamo oltre.

#### *Le novità: la funzione 13H Write Character String*

Si tratta di una routine tutto sommato semplice, niente di che, ma pur tuttavia efficace e semplice da usare: consente infatti di stampare su schermo una stringa, della quale conosciamo l'indirizzo in memoria e la lunghezza, a partire da una specificata posizione dello~ schermo.

Nella tabella 2 possiamo vedere che questa funzione coinvolge praticamente tutti i registri della CPU.

Possiamo dunque vedere che tale funzione prevede in realtà quattro sottofunzioni, ognuna attivabile a seconda del valore tra O e 3 posto in AL: in tutti i casi:

- in BH si dovrà porre il numero della pagina video in cui desideriamo scri-

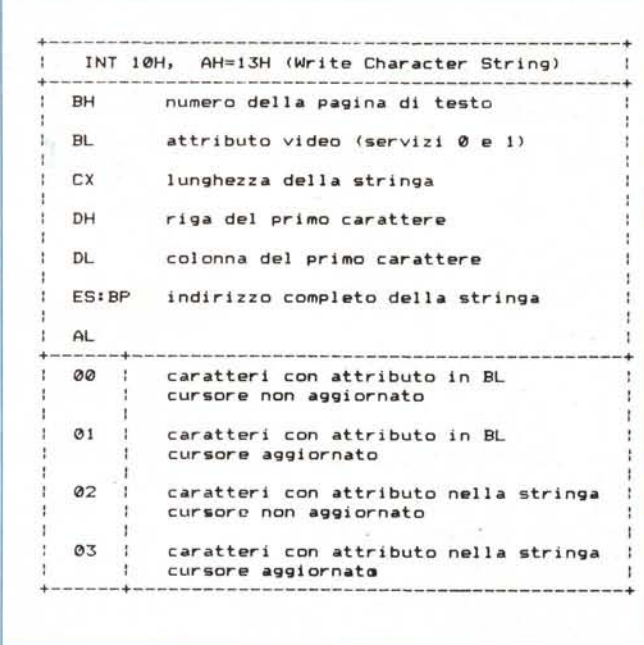

vere;

- $-$  in CX la lunghezza della stringa (fatto del tutto naturale conoscendo l'Assembler dell'8086);
- in OX la posizione sullo schermo del primo carattere della stringa stessa ed a partire dalla quale verrà posta in output la stringa stessa: in particolare in OH ci sarà il numero di riga ed in OL la colonna;
- in ES:BP infine si porrà l'indirizzo completo della locazione di memoria in cui si trova la stringa da stampare.

A seconda dunque del valore posto in AL avremo un differente comportamento: in particolare con i valori O ed 1, avremo che i caratteri componenti la stringa verranno tutti visualizzati con un attributo comune, posto nel registro BL, mentre con i valori 2 e 3 in AL avremo che ogni carattere della stringa è seguito non già dal carattere successivo, ma bensì dal suo attributo: dal momento che è proprio questo il modo in cui vengono memorizzati all'interno della memoria video tutti i caratteri che scriviamo sullo schermo, nonché gli attributi dei singoli caratteri, in tal modo la stringa viene semplicemente ricopiata dalla sua locazione nella memoria video, con una velocità senz' altro maggiore che non nel caso dei valori O ed 1 per AL.

C'è da aggiungere che per i valori O e 2 di AL la posizione del cursore non viene aggiornata, ma rimane quella del primo carattere: ciò è senz'altro utile in quei casi in cui nel nostro programma

prevediamo una «zona messaggi» (una finestra, in pratica) sulla quale volta per volta visualizzare appunto dei messaggi, senza doversi portare appresso la posizione iniziale della zona stessa.

Invece con i valori «dispari» di AL, 1 e 3, la posizione del cursore viene correttamente aggiornata come viceversa ci aspetteremmo volendo usare tale funzione ad esempio per un word processor «fatto in casa».

C'è da aggiungere infine che in tutti i casi la routine tratta in maniera particolare alcuni caratteri di controllo e cioè:

- il carattere ASCII 07H (BELL) fa emettere un bip all'altoparlar.tino interno;
- il carattere ASCII 08H (BS, backspace) è l'usuale «cancellazione all'indietro», che come ben noto cancella il carattere posto a sinistra del cursore ponendo al suo posto un blank, indietreggiando contemporaneamente di una posizione il cursore;
- il carattere ASCII OAH (LF, line feed) che sposta il cursore alla linea successiva, lasciandolo sulla stessa colonna;
- il carattere ASCII OOH (RET, return) che viceversa sposta il cursore all'inizio della riga in cui si trovava.

Ricordiamo per inciso (per i distratti...) che è l'accoppiata «return-line feed» a far sì che il cursore venga posto «a capo» cioè sul primo carattere della linea successiva, cosa che in genere si ottiene nei word processor premendo il tasto «Return»: questo fatto può trarre in inganno i programmatori alle prime armi che non si spiegano il perché della presenza del «line feed» quando la funzione di andare a capo è svolta dal «Return» .. Tornando alla routine diciamo inoltre che tutti gli altri caratteri ASCII vengono correttamente rappresentati sullo schermo, essendo così possibile utilizzare la completa teoria di

caratteri alfanumerici e grafici previsti dall'IBM e praticamente oramai usati come standard (della serie: «... se non ti vuoi uniformare ai miei dettami - dice l'IBM - allora arrangiati...»).

A questo punto abbiamo terminato la nostra analisi sulle routine di gestione e diamo l'appuntamento alle prossime puntate della rubrica, dove tratteremo la

gestione delle unità di memorizzazione di massa e cioè i dischetti e gli harddisk: per certi versi anche in questo caso il percorso in alcuni punti è alquanto «accidentato» e presenta vaste zone da esplorare (con dischi di prova da buttare poi via e, per carità, non con hard disk pieni all'inverosimile di software...).

## *Alcune notizie in più sulle nuove schede video dei PS/2 (... quasi una rassegna dalla stampa estera)*

In questo riquadro daremo un accenno a quelle che sono le ultimissime novità nel campo delle schede grafiche di casa IBM: a tale scopo diciamo subito che la maggior parte delle notizie proviene da un articolo apparso sulla ben nota rivista americana «Byte», in occasione della rassegna annua chiamata «Inside the IBM PCs» e giunta alla quarta edizione.

In particolare nei modelli della serie PS/2 la «scheda grafica»... non è una scheda da inserire in uno slot. ma è semplicemente una parte di circuiteria (prevalentemente «custom ••) presente sulla scheda madre: si parla però di scheda grafica VGA in quanto l'IBM già vende appunto delle schede da inserire negli slot di XT ed AT, contenenti appunto le circuiterie necessarie.

Parlando di PS/2, poi, si hanno due sottosistemi video, chiamati MCGA (poco conosciuto) e VGA (viceversa già abbastanza ben nota), rispettivamente poste, l'MCGA, all'interno del modello 30 (quello con 1'8088) e la VGA all'interno dei modelli 50, 60 ed 80 (i primi due dotati di 80286 e l'ultimo di 80386)

Iniziamo dunque dalla MCGA («MultiColor Graphic Array»), costituita in pratica da un paio di chip custom («gate arrays») che pilotano 64 kbyte di RAM video: si tratta in particolare di un «improvement» della CGA, che può in ogni caso emulare, per compatibilità verso i programmi grafici dei «vecchi» Pc.

In particolare, a dimostrazione del fatto che si tratta di sistemi grafici «superiori», basta dire che i colori possono essere scelti, a seconda dei modi che ora vedremo, da una parte della bellezza di 256k colori!!!

L'MCGA prevede parecchi modi di funzionamento:

- un modo di testo ad 80 colonne, con risoluzione di 640x400 pixel (già il doppio della CGA), con caratteri da 8×16 pixel e con 16 colori a scelta tra i 256k (che sono 262144 in realtà ...);
- un modo grafico da 320x200 pixel con caratteri da 8x8 pixel ed una scelta di 256 colori tra i (soliti!) 256k;
- un modo grafico da 640 x 200 pixel anco-

ra con caratteri da 8x8 pixel e con 2 di 256k colori (modo monocromatico);

un modo grafico con risoluzione pari a 640x480 pixel anche questo con solo 2 colori, ma con caratteri da 8×16 pixel.

La VGA («Video Graphic Array») invece si basa su di un chip custom contenente più di diecimila «gate» e prevede, oltre a tutti i modi visti per l'MCGA, tutti i modi previsti dalla scheda EGA ed inoltre prevede i due ulteriori modi seguenti:

- un modo di testo avente risoluzione di 720x400 pixel e caratteri da 9x 16 pixel;
- un modo grafico da 640×480 pixel e con 16 colori a scelta su 256 (senza la «k»...).

Visto che ci siamo, parliamo pure di una scheda aggiuntiva «8514/A», che stavolta può essere posta nel bus (il Micro Channel) presente nei modelli a partire dal «50» e che può supportare un modo ad altissima risoluzione da 1024x768 pixel. a patto di usare un monitor particolare: con un ulteriore aggiunta di memoria si può arrivare ai 256 colori a scelta tra i 256k (stavolta con la «k»!!), fatto che rende il sistema di tutto rispetto.

Oltre a questo modo ad altissima risoluzione, tale scheda prevede un modo a 640x480 pixel dotato di possibilità aggiuntive, quali fondi di caratteri programmabili, riempimento di aree e stampe proporzionale di testi (proprio come le stampanti proporzionali.

Come si arriva a poter avere, al massimo, 256 colori a scelta tra 256k colori?!

È presto (o quasi ...) detto: tanto la MCGA che la VGA (come già faceva l'EGA) hanno bisogno di monitor di tipo «analogico» e cioè sensibili ai livelli analogici dei tre colori primari RGB (Red, Green, Blue), a differenza delle schede CGA che richiedono un monitor a colori «digitali» e cioè che risponde solamente alla «presenza o meno» delle tre componenti RGB (emesse appunto come livelli TIL)

Ora tanto nella MCGA che nella VGA è presente un particolare componente detto «convertitore digitale-analogico» (DAC) che genera appunto le tre tensioni analogiche

relative alle tre componenti RGB.

Ora questo DAC video fa riferimento ad un set di 256 registri a 18 bit. ognuno specificante una particolare combinazione di colori: i 18 bit sono in realtà suddivisi in tre campi da 6 bit l'uno, ognuno rappresentante il livello (la quantità) di «R», di «G» e di «B» che vanno a formare il colore desiderato.

Con 6 bit abbiamo perciò la possibilità di 64 livelli di singolo colore «primario •• ed in totale, dato che i colori primari sono 3 (RGB appunto) abbiamo 64x64x64 possibilità di gradazioni di colori e cioè proprio 256k: dal momento che i registri sono 256 ecco che abbiamo la possibilità di definire 256 differenti tonalità di colore, delle quali, come visto, a seconda del modo prescelto, possiamo usare una parte oppure tutte.

Senza aggiungere altri particolari, diciamo che con questi due sistemi di videografica sono stati introdotti ulteriori funzioni dell'INT 10H mentre altre sono state ancor di più arricchite di sotto-funzioni.

Per la cronaca (per gli amanti della statistica), la funzione 10H (relativa alla «color palette») prevede ora i sotto-servizi 7, 8, 9, 10H, 12H, 13H, 15H, 17H, lAH, ed lBH dei quali forse parleremo in un prossimo futuro e che riguardano principalmente la gestione del Video-DAC.

La funzione 14H (sempre dell'INT 10H, ovviamente) è stata arricchita dei valori 4, 14H e 24H, relativi a font di caratteri da 8x16 pixel.

La funzione 12H (vista proprio in questa puntata) ora prevede anche tutti i valori compresi tra 30H e 35H e riguardano il controllo diretto delle caratteristiche della VGA e della MCGA.

Infine sono state introdotte tre nuove funzioni (1AH, 1BH ed 1CH), rispettivamente con due (O ed 1), una e tre (O, 1 e 2) sottofunzioni utili per sapere in quale modo video ci si trova e quali sono le caratteristiche correnti del video quali ad esempio la RAM a disposizione.

Altre notizie sulla VGA le abbiamo date la scorsa puntata con questo crediamo che basti. Almeno per ora...

# DI QUALE PARTNER HAI BISOGNO?

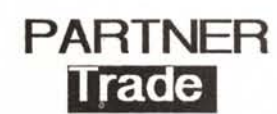

Una azienda al servizio di grossi consumatori di prodotti Ms Oos. Un tramite per importare dal mondo intero senza problemi restando comodi in ufficio!

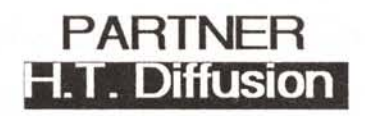

Una completa gamma di Personal Computer Ms Oos. periferiche e add on i n consegna pronta . a prezzi e condizioni commerciali eccezionali! Acquisti spol. mandati di concessione e/o di distribuzione. rapporti d'agenzia.

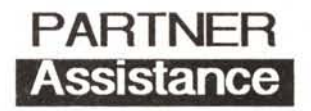

24 ore per assistere in maniera completa il vostro hardware in ambiente Ms Oos. Garanzia su tutte le<br>riparazioni. Assistenza sul posto per utenti finali. Condizioni speciali per i rivenditori.

## Scegli pure la tua Partner e telefonacil

# **Partner**

## 00144 Roma - Viale Cesare Pavese 410 Tel.06.5003136 ra Fax.06.5002383 Tlx.610366

Società del Gruppo Panaviation

Partner importa e distribuisce

Friendly Murata Nec Star Samsung Philips